# JUnit 4

KW 28, Zentralübung Informatik II

2006-07-11

## JUnit

- Entwickelt von:
	- Kent Beck ("eXtreme Programming")<br>Frich Camma (Design Patterns")
	- Erich Gamma ("Design Patterns").
- Hat fast 8 Jahre ohne grössere Änderungen überdauert.

### Lektionen von JUnit 3

- Das Composite-Pattern: (u.a.) zum Zusammenbauen von Tests ist zu kompliziert.
- Vielfältig eingesetzt: Es stand nicht zu erwarten, dass so viele Leute JUnit erweitern würden (Integration in IDEs etc.).
- Gute Ideen alleine genügen nicht: Passende Werkzeuge sind essentiell für ihre Verbreitung. Andere Beispiele hierfür (bestehende Ideen, klever neu verpackt, kostenlos verbreitet übers Internet): Java, Eclipse.
- Kulturelle Veränderungen brauchen Jahrzehnte um sich durchzusetzen: Die grundlegenden Ideen des Testens gibt es seit langem, JUnit und eXtreme Programming haben für eine allgemeinere Verbreitung gesorgt.

Quelle: <http://blogs.zdnet.com/Burnette/?p=118>

# JUnit 4

- Weiterentwicklung von JUnit 3.
- Einiges ist einfacher, vor allem die Definition von Test-Suites.
- Setzt Java-5-Features ein (und voraus): Static imports, Annotationen.
- Beim neuesten Eclipse (3.2, Build Date: 29. Juni 2006) schon mit dabei!

#### Java 5: Static Imports

```
import static java.lang.Math.*;
public class StaticImports {
    public static void main(String[] args) {
        Math.cos(2 * Math.PI);
        cos(2 * PI); // kürzer per "import static"
    }
}
```
### Java 5: Annotationen

Annotationen schreibt man vor eine Definition, direkt vor  $Modifiers$  wie public oder static.

- Annotiert werden können (die Definition von): Typen (Klassen, Interfaces, ...), Attribute, Methoden, Parameter, Konstruktoren, lokale Variablen und Packages.
- Arten von Annotationen:
	- Marker (0 Argumente): @Override
	- Single-Value (1 Argument): @SuppressWarnings("unchecked")
	- Full (mind. 1 Argument): @Test(expected=IndexOutOfBoundsException.class, timeout=5000)
- Kann man auch selbst definieren.

#### Java 5: Standard-Annotationen

• ©Override (wichtig): Manchmal denkt man nur, man überschreibt (Tippfehler, falsche Signatur), mit @Override kann man sicher gehen.

```
@Override
public String toStirng() { // TIPPFEHLER ==> Fehlermeldung
    return "";
}
```
- ©Deprecated (für API-Entwickler): Auch wenn kein JavaDoc da ist.
- ©SuppressWarnings (selten): Vor allem für Generics-Tricksereien.

#### JUnit 3: Test-Klasse

import junit.framework.TestCase;

```
public class SomeTest3 extends TestCase { // TestCase erweitern
    public void testLength() { // Namenspräfix "test"
        assertEquals(3, "abc".length());
    }
}
```
#### JUnit 3: Test-Suite

```
import junit.framework.Test;
import junit.framework.TestSuite;
public class MainSuite3 {
    public static Test suite() { // standardisierter Name
        TestSuite suite = new TestSuite();
        suite.addTestSuite(SomeTest3.class); // Test-Klasse
        suite.addTest(SubSuite.suite()); // Test-Suite
        return suite;
    }
}
```
Welches Pattern wird verwendet?

#### JUnit 4: Test-Klasse

```
// assert*-Methoden per import static:
import static org.junit.Assert.assertEquals;
```

```
import org.junit.Test;
```

```
public class SomeTest4 \{ // kein "extends" nötig
    @Test // kennzeichnet Test-Methode
    public void lengthOK() { // beliebiger Name
        assertEquals(3, "abc".length());
    }
}
```
### JUnit 4: Test-Suite

- · Nicht mehr nötig!
- · Man kann jetzt (in Eclipse) beliebige Ordner als Test "ausführen".

#### Vor/nach jedem Test ausführen (JUnit 4)

```
import org.junit.*;
public class BeforeAfter4 {
    @Before // JUnit3: setUp()
    public void vorJedemTest() { }
    @After // JUnit3: tearDown()
    public void nachJedemTest() { }
```

```
@BeforeClass
public void vorAllenTests() { }
@AfterClass
public void nachAllenTests() { }
```
}

#### Exceptions fordern (JUnit 3)

```
import junit.framework.TestCase;
import org.junit.Test;
public class ExceptionTest3 extends TestCase {
    public void testDivisionByZero() {
        try {
            int tmp = 3 / 0;
            fail();
        } catch(ArithmeticException e) {
            // success
        }
    }
}
```
#### Exceptions fordern (JUnit 4)

```
import org.junit.Test;
public class ExceptionTest4 {
    @Test(expected = ArithmeticException.class)
    public void divisonByZero() {
        int tmp = 3 / 0;
    }
}
```
### Eclipse - Test erstellen: New  $\rightarrow$  JUnit Test Case

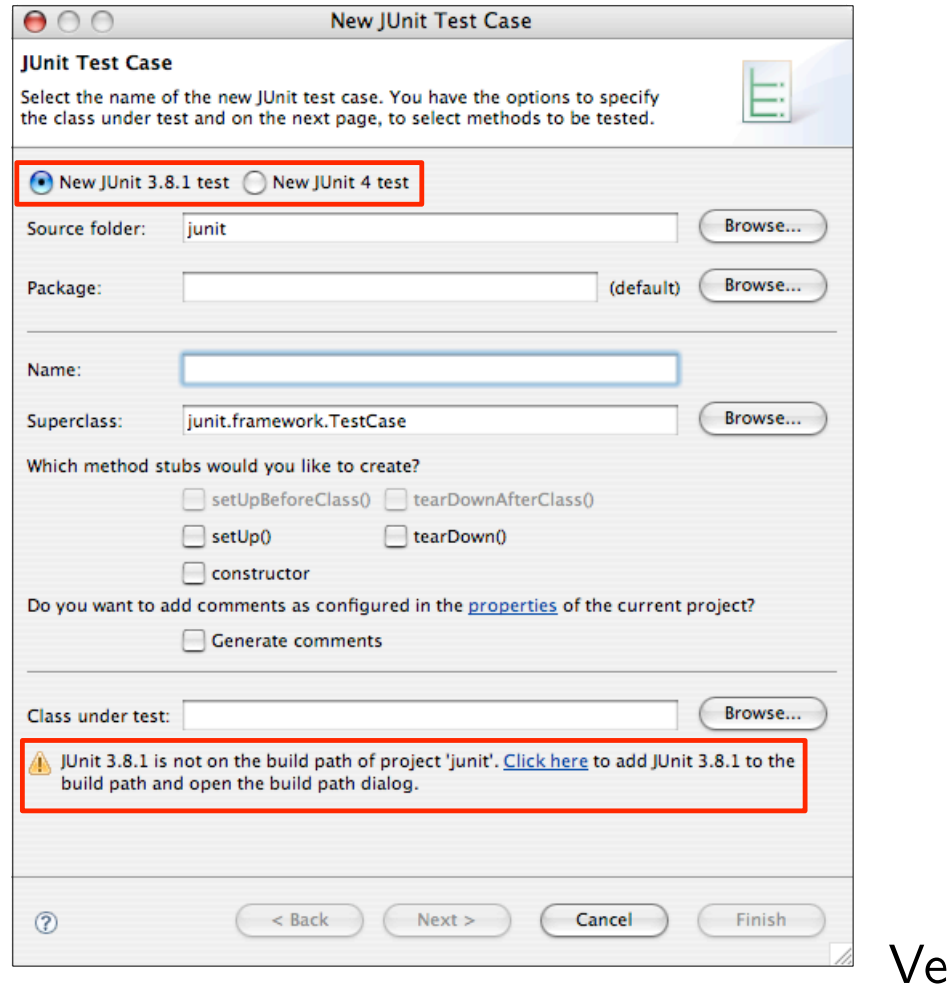

 $ersion$  3.2!

#### JUnit 4: Tests laufen lassen

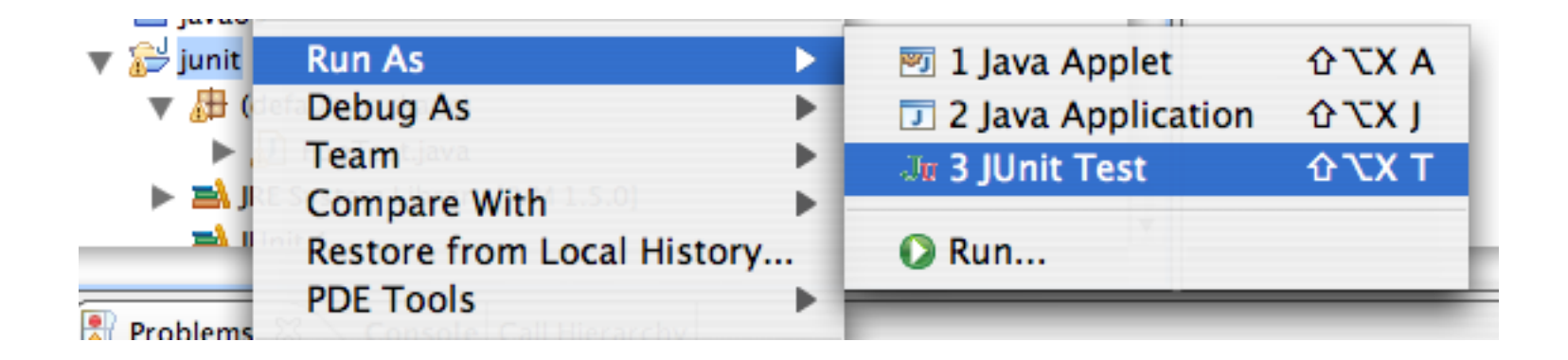

### Von JUnit 3 zu JUnit 4 wechseln

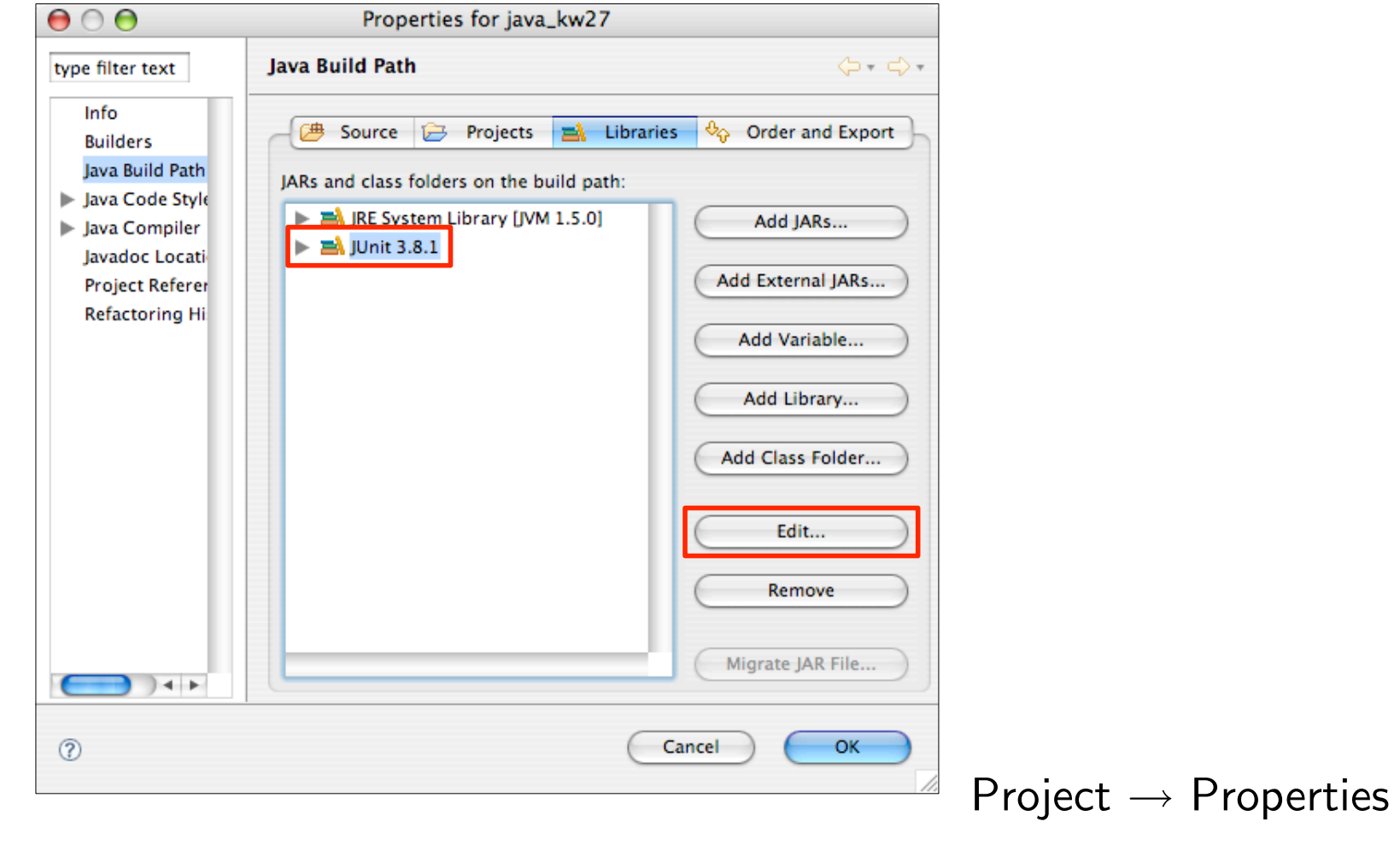

# **TestRunner**

Neue Tests mit altem TestRunner einsetzen: Adapter-Klasse JUnit4Test.

```
public static junit.framework.Test suite() {
  return new JUnit4TestAdapter(JUnit4Test.class);
}
```
- Alte Test laufen auch mit dem neuen TestRunner.
- Der neue TestRunner hat keine GUI mehr (das wird dem IDE überlassen).

# Zusammenfassung: JUnit 3 und JUnit 4

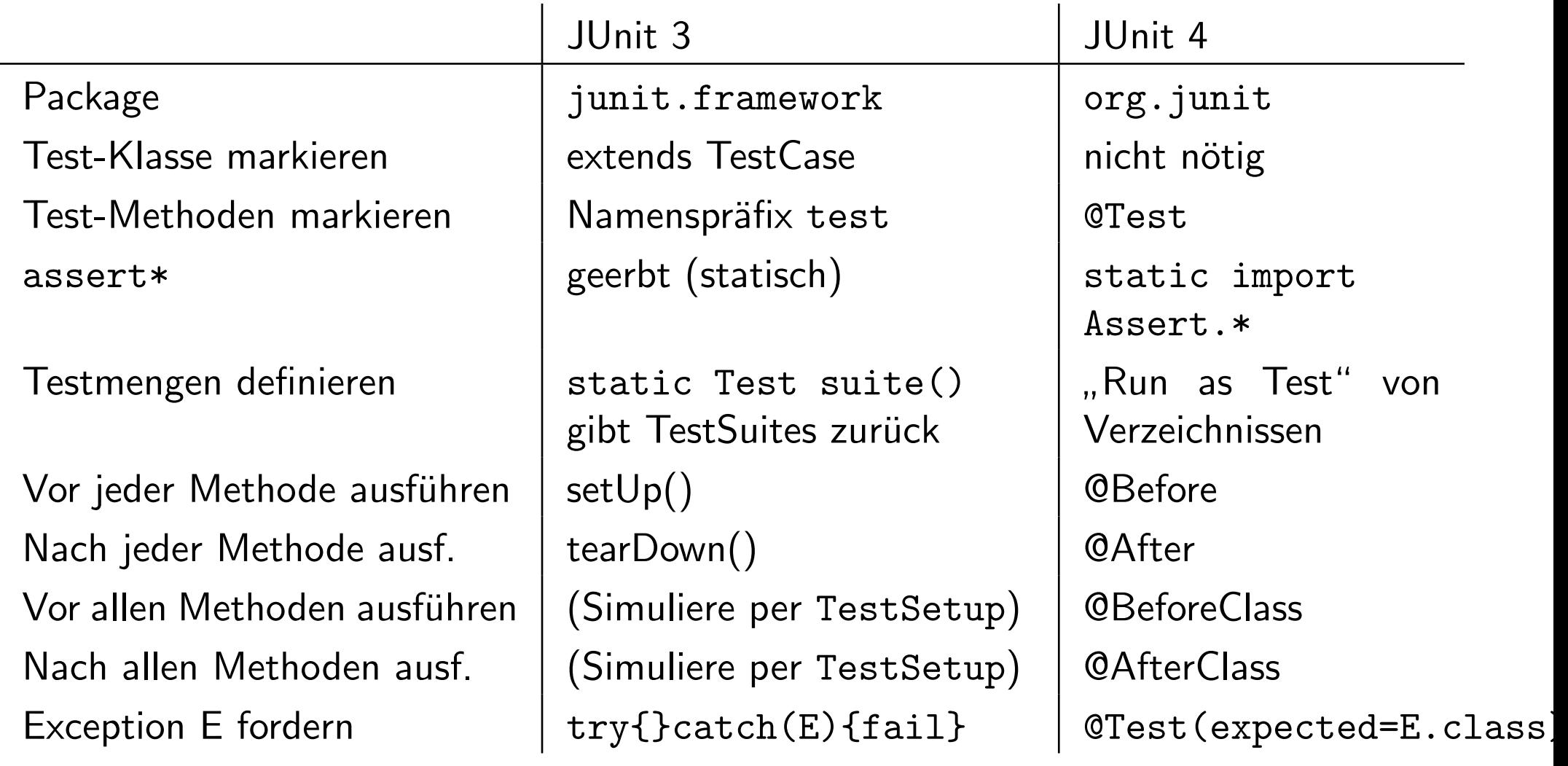